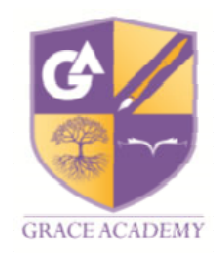

Chapelhouse Road Chelmsley Wood Birmingham 337 SJS **Jnited Kngdom** Telephone Number: 0121 329 4600 solihull@graccacademy.org.uk

## **Satchel One: How to Guide**

## **How do I log on?**

- Go to www.showmyhomework.co.uk and click log in.
- Click "sign in with google".
- Enter the same username and password as you use to log
- into school computers. Username should be of the form ac0100\*\*\*\*@graceacademy.org.uk
- You will see a quiz in your to do list, have a go at it!
- Download the app for easier access

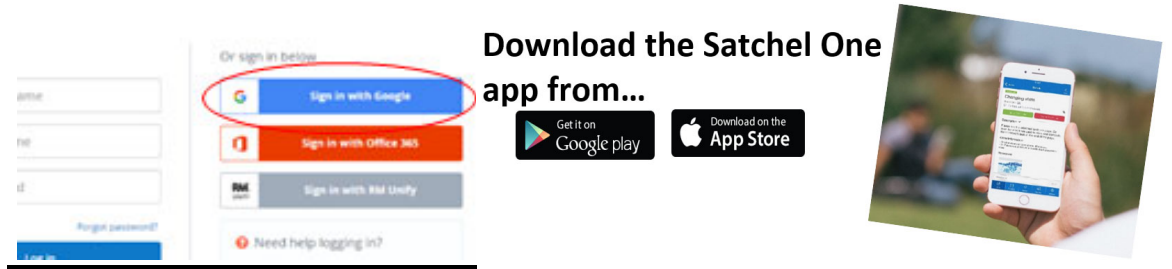

## **What if I can't log on?**

- Make sure you click "sign in with google".
- Ask your computing teacher or tutor to double check your AC0100 number and password.
- Attend the drop-in clinic in 044 on Monday 27 September and Monday 4 October from 14:50 ‐ 15:10 to get help from a member of staff.

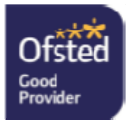

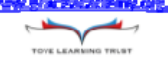